1- [www.gib.gov.tr](http://www.gib.gov.tr/) adresine girilir. **1** Ahmet Barlak X / <mark>10</mark> Gelir Idaresi Başkanlığı  $x \mid$  $\leftarrow \rightarrow C$  Nww.gib.gov.tr Uygulamalar \* Bookmarks A MERSIS GIRIŞ \* Ulusal Kırmızı Et Ko... A BAİB - Batı Al

2- E- Tebligat Başvuru İşlemlerine Tıklanır.

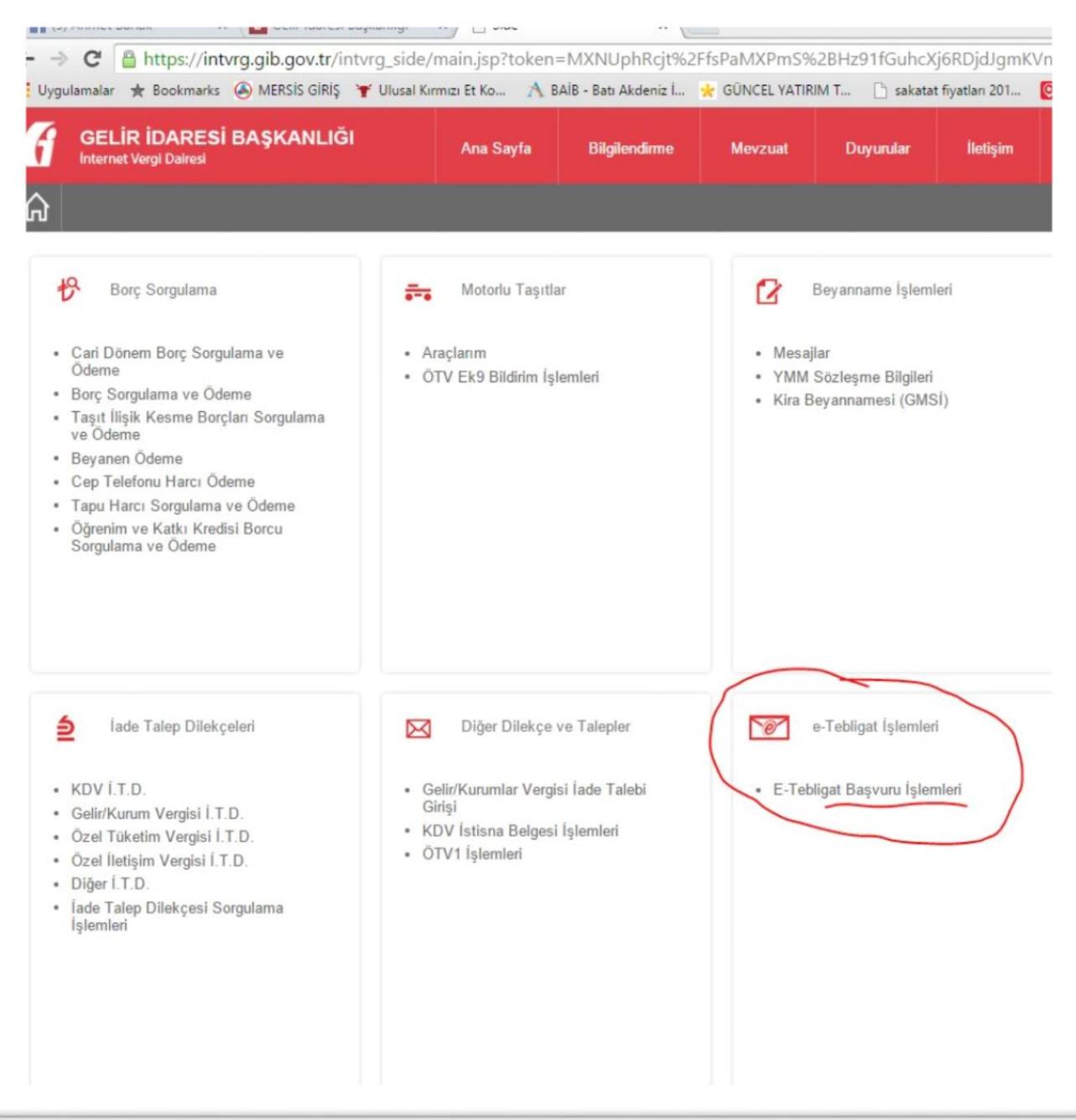

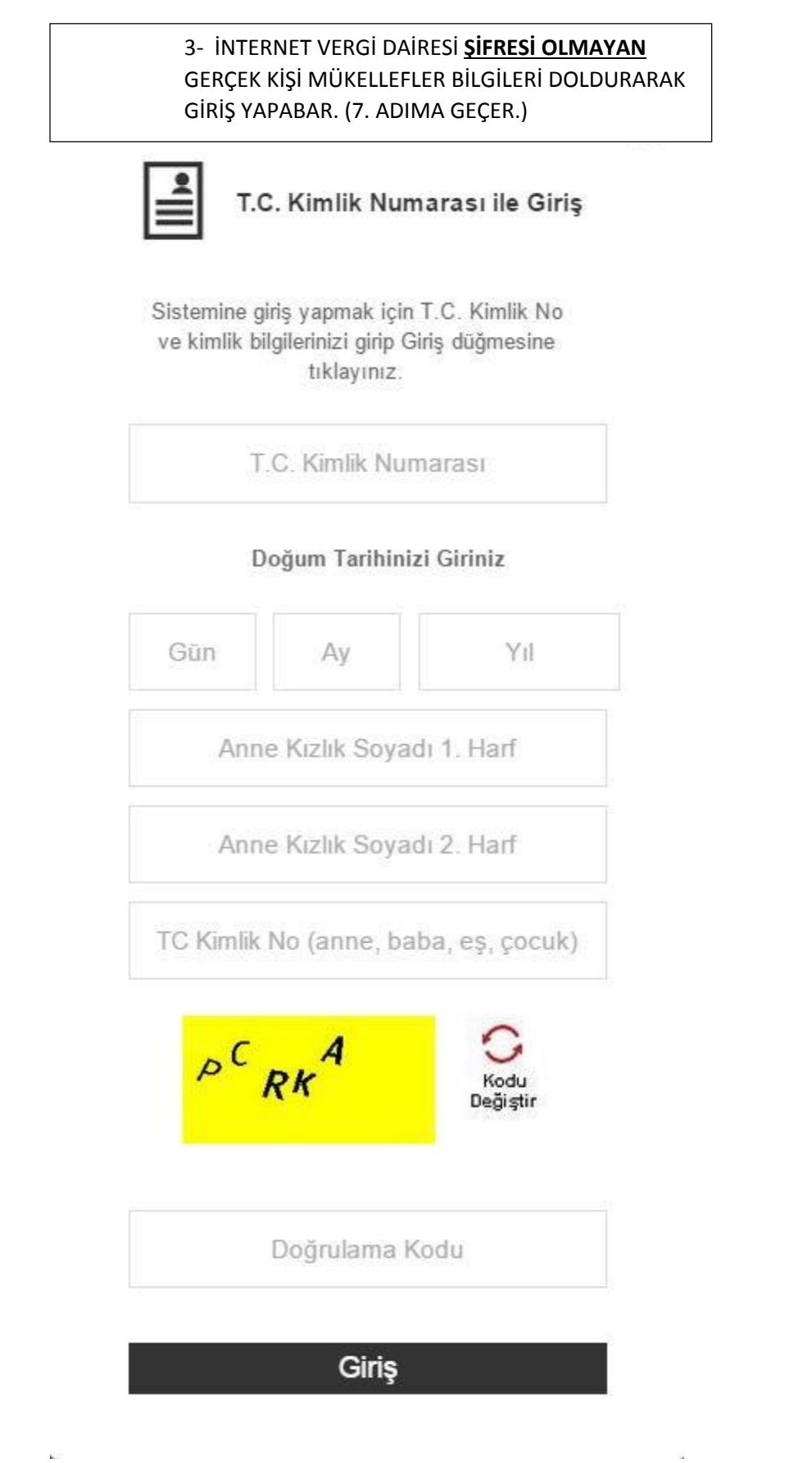

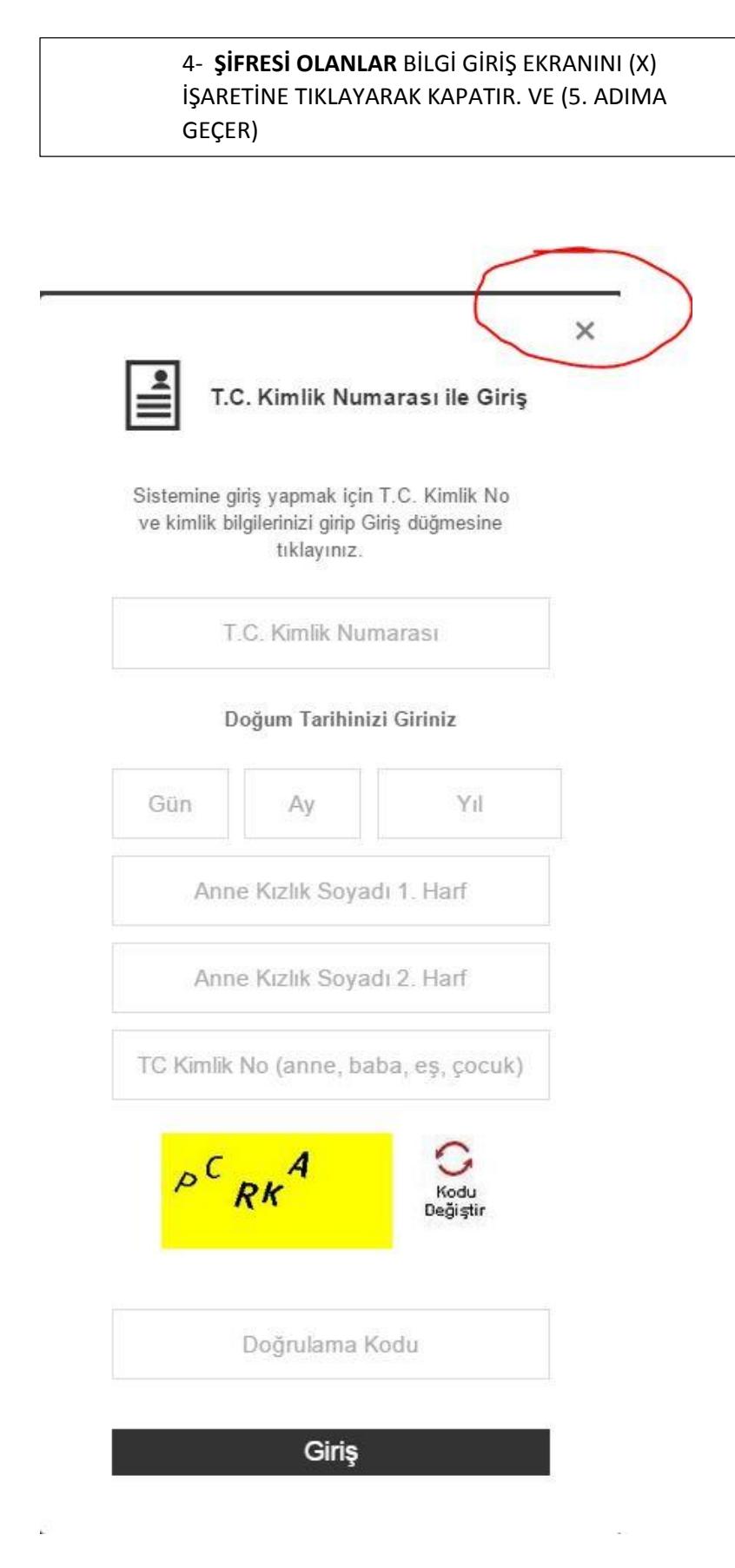

5- ŞİFRESİ OLAN MÜKELLEFLER KULLANICI GİRİŞİNE TIKLAR

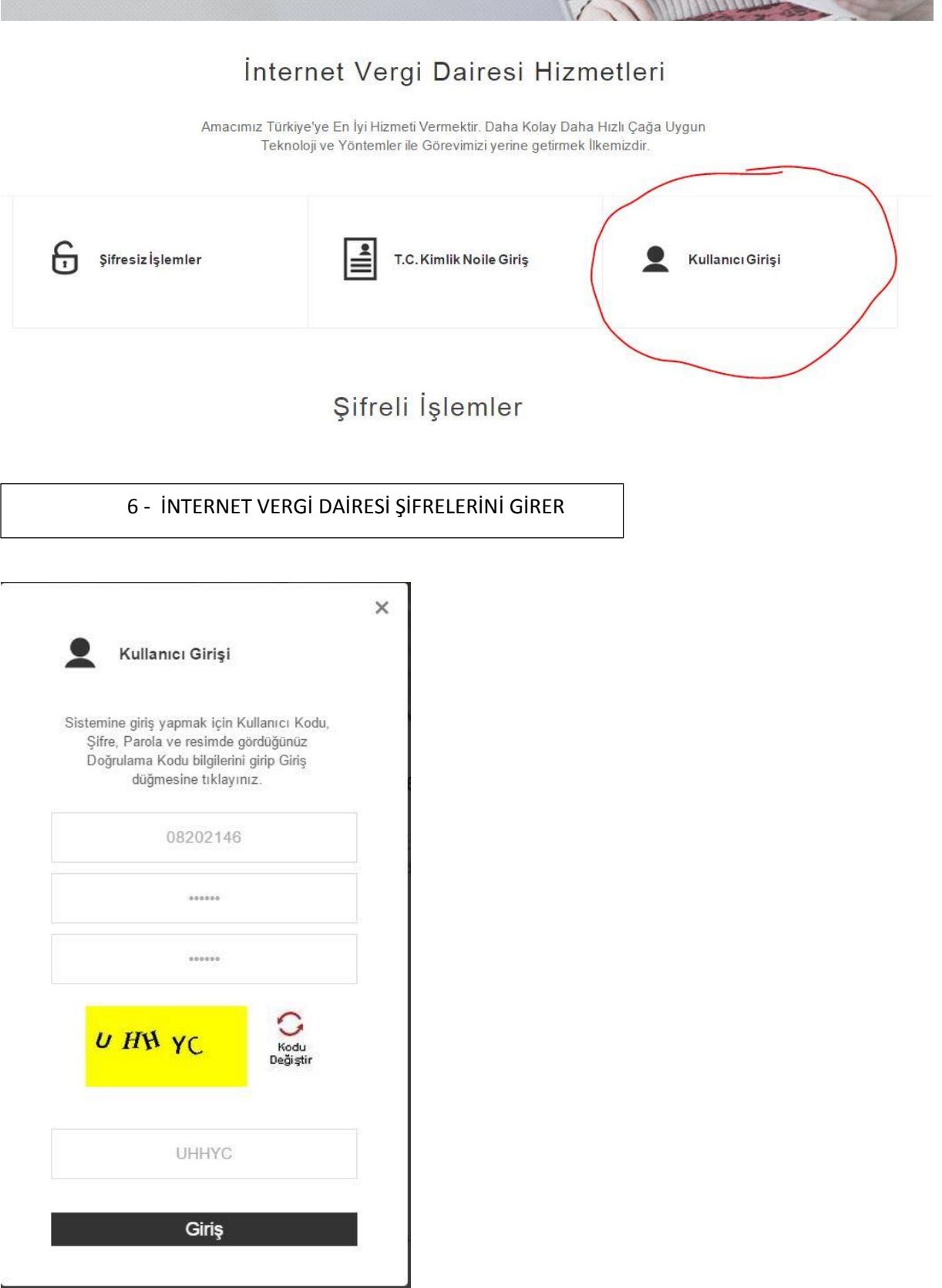

7- ŞİFERLER GİRİLDİKTEN SONRA BAŞVURU YAPILACAK EKRANA GEÇİLİR. (E- Tebligat Başvuru Formu Tıklanır.)

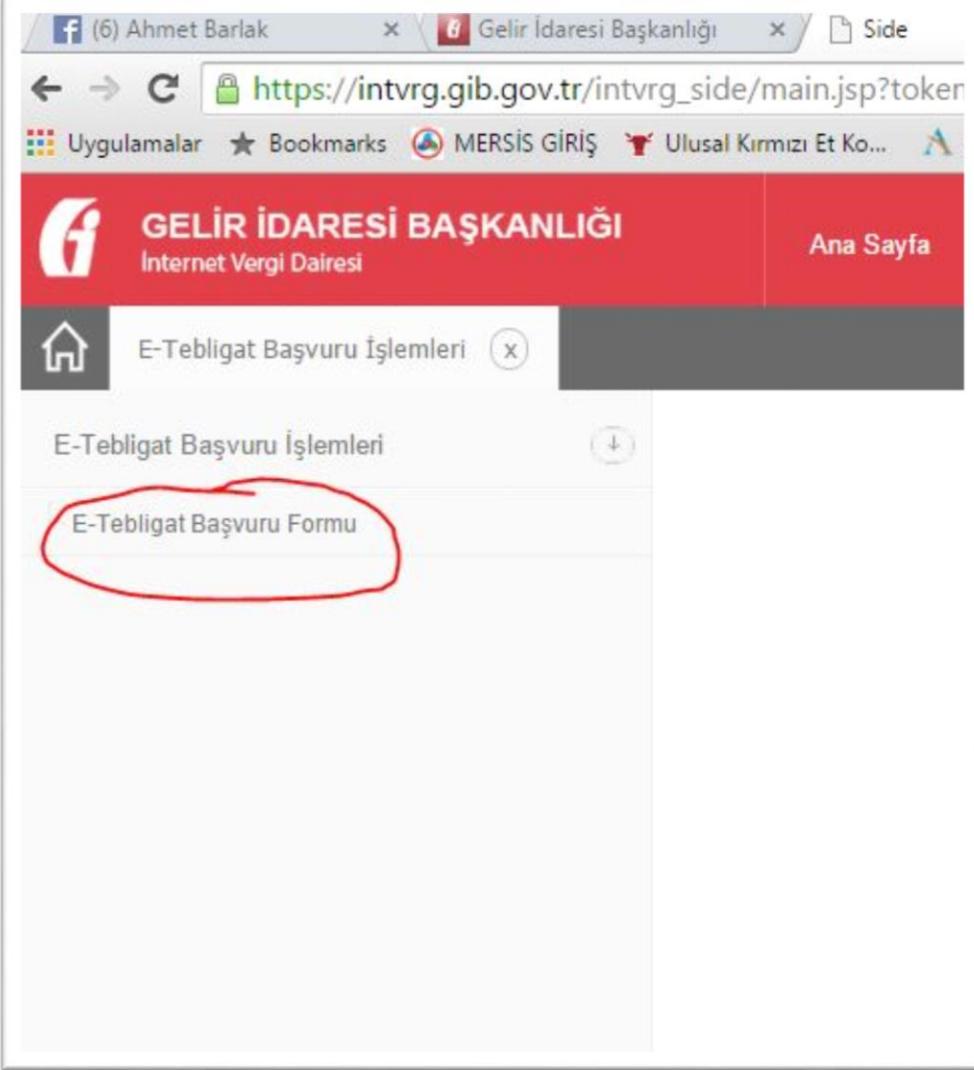

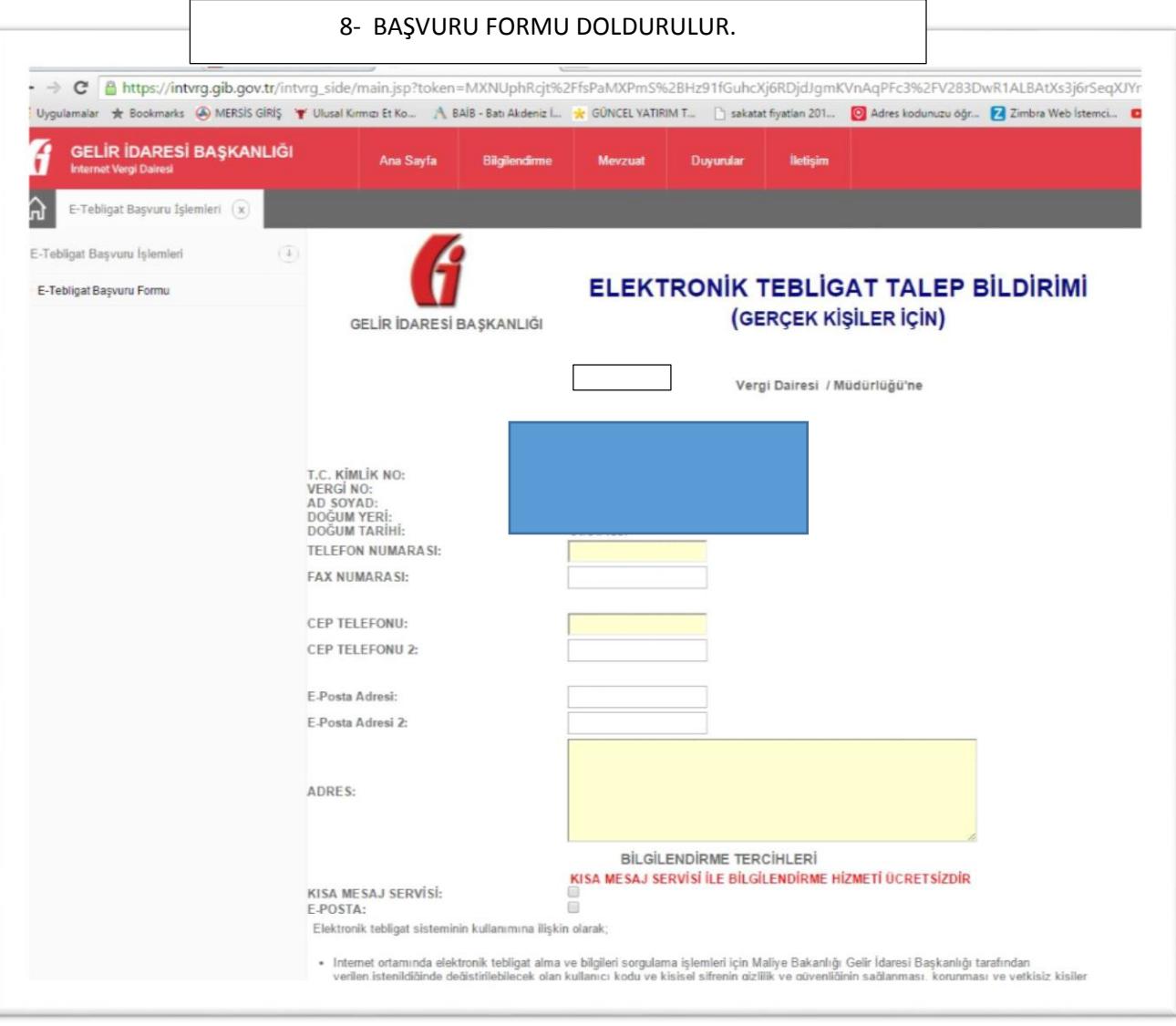

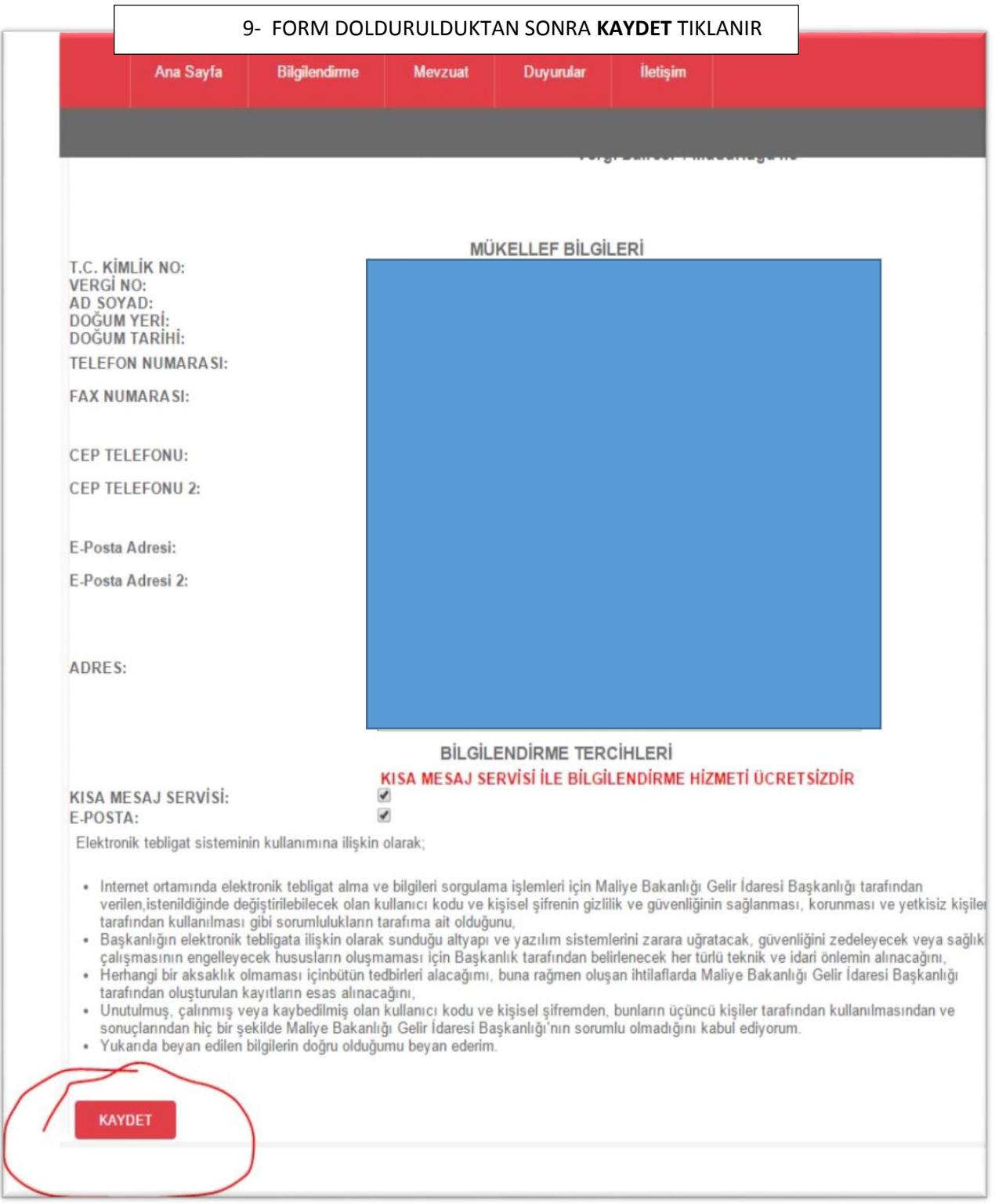

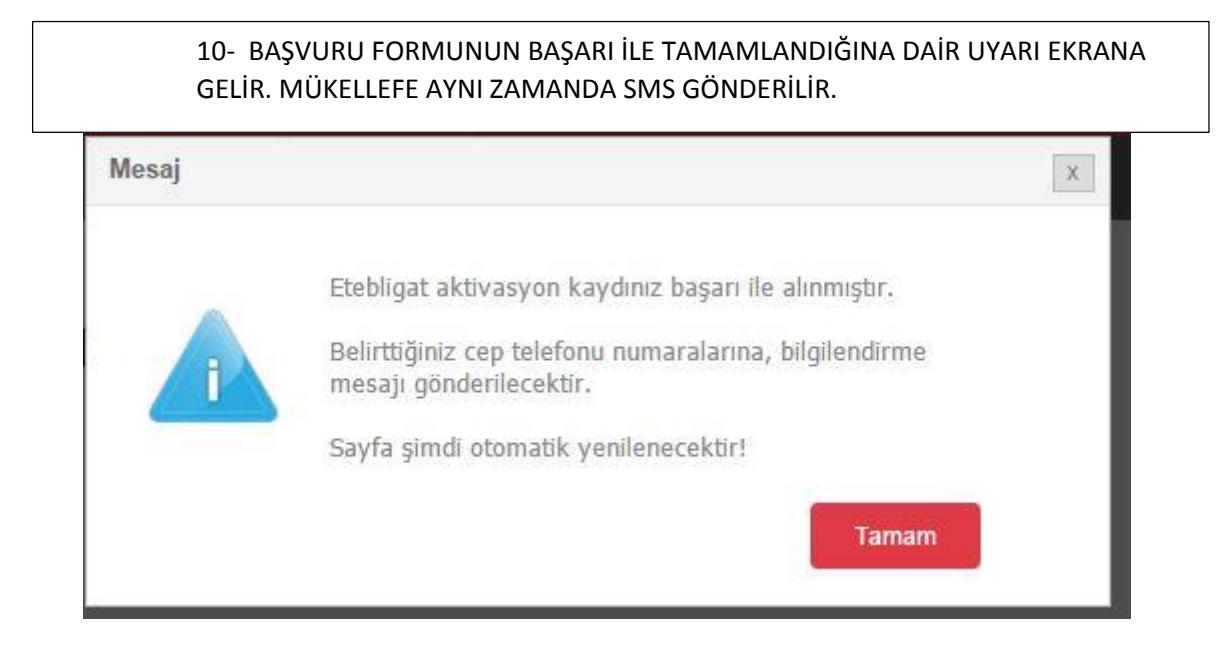

#### **Ahmet BARLAK** S.M. Mali Müşavir

Fatih Mah. Mecsit Sk. Mavi İşhanı Kat:2 D:6 İscehisar/AFYONKARAHİSAR www.ahmetbarlak.com Google +: https://plus.google.com/+AHMETBARLAK/p Facebook : https://www.facebook.com/ahmetbarlak03 YouTube: https://www.youtube.com/channel/UCryCQ2B 89MdST JaZQHI4A Skype Profile : https://secure.skype.com/portal/profile Twitter: https://twitter.com/Ahmet\_BARLAK TEL : 0 272 341 40 56 BELGE GEÇER : 0 272 341 40 56 CEP : 0 535 697 32 06